## CaseMap® Keyboard Shortcut Keys Quick Reference

| or Spreadsheet Views                                                                                                    |
|----------------------------------------------------------------------------------------------------|
| Function                                                                                                    |
| Adds a new record to any spreadsheet                                                                                                    |
| Inserts a copy of the selected record                                                                                                    |
| Copies the value in the spreadsheet cell above to the selected cell                                                                                                    |
| Cancels out of message boxes                                                                                                    |
| Deletes the characters or contents of a selected cell                                                                                                    |
| Deletes a record                                                                                                    |
| Opens Online Help                                                                                                    |
| Accesses Edit mode within a cell                                                                                                    |
| Opens the Object Detail Window                                                                                                    |
| Refreshes the spreadsheet view                                                                                                    |
| Spell checker                                                                                                    |
| Displays the shortcut (right-click) menu that includes cut, copy, and paste functions                                                                                            |
| Opens the Facts spreadsheet                                                                                                    |
| Opens the Objects – Documents spreadsheet                                                                                                    |
| Opens the Issues spreadsheet                                                                                                    |
| Opens the Questions spreadsheet                                                                                                    |
| Opens the Research Authorities spreadsheet                                                                                                    |
| Opens the Research – Extract from Authorities spreadsheet                                                                                                    |
| Opens the Research – Authorities and Extracts spreadsheet                                                                                                    |
| Opens the Add Object dialog when you are in any of the description fields, such as Fact Text, Source(s), Author(s) and Recipients(s) that have the link icon in the field header |
| Copies selected text to the clipboard                                                                                                    |
| Opens the Object Detail box when you are in any of the description fields, such as Fact Text, Source(s), Authors, and Recipient(s) that have the link icon in the field header   |
| Posts changes to a record when editing an existing record or adding a record                                                                                                    |
| Opens the Find dialog box                                                                                                    |
| Runs an instant tag                                                                                                    |
| Opens the Replace dialog box                                                                                                    |
| Opens the Connect to CaseMap Server dialog box to open a SQL case                                                                                                    |
| Opens the Print dialog box                                                                                                    |
| Runs an instant filter on any value that you select in any spreadsheet cell                                                                                                    |
|                                                                                                    |
| Pastes selected text to the clipboard                                                                                                    |
| Pastes selected text to the clipboard  Cuts selected text to the clipboard                                                                                                    |
|                                                                                                    |

| *Most Useful Keyboard | Shortcut Keys |
|-----------------------|---------------|
|-----------------------|---------------|

| Shortcut Keys for Spreadsheet Views (Continued) |                                                                                                    |  |  |
|-------------------------------------------------|----------------------------------------------------------------------------------------------------|--|--|
| Key(s)                                          | Function                                                                                                    |  |  |
| Ctrl+Shift+Z                                    | Redo changes made to a text or description field prior to refreshing                                                                                      |  |  |
| *Ctrl+Space Bar                                 | Opens the Link Assistant when you're working in one of the description fields, such as Fact Text, Source(s), Author(s) and Recipient(s)                   |  |  |
| Spacebar                                        | Toggles the state of check boxes or option buttons                                                                                                    |  |  |
| Home                                            | Moves cursor to the beginning of a line                                                                                                    |  |  |
| End                                             | Moves cursor to the end of a line                                                                                                    |  |  |
| Ctrl+Home                                       | Moves cursor to the beginning of the transcript                                                                                                    |  |  |
| Ctrl+End                                        | Moves cursor to the end of the transcript                                                                                                    |  |  |
| *Tab                                            | Moves selection to the next cell to the right in a spreadsheet row                                                                                        |  |  |
| *Shift+Tab                                      | Moves selection back one cell to the left                                                                                                    |  |  |
| *Left or Right<br>Arrow                         | Moves selection left or right across cells in a single record                                                                                             |  |  |
| *Up or Down<br>Arrow                            | Moves selection up or down across cells in a single field                                                                                                 |  |  |
| Ctrl+Up or Down<br>Arrow                        | Moves selection up or down across cells in a single field                                                                                                 |  |  |
| Ctrl+Shift+Left<br>Arrow                        | Selects the entire word to the left of the cursor position                                                                                                |  |  |
| Ctrl+Shift+Right<br>Arrow                       | Selects the entire word to the right of the cursor position                                                                                               |  |  |
| Alt+Down Arrow                                  | Opens the window associated with clicking the elipse button () Opens a drop-down list of options that may be associated with a field                      |  |  |
| Ctrl+Left or<br>Right Arrow                     | Moves the cursor one word at a time left or right from the current position within a cell Moves the selected cell to the first or last cell in the record |  |  |
| Shortcut Kevs f                                 | or Dialog Boxes                                                                                                    |  |  |
| Key(s)                                          | Function                                                                                                    |  |  |
| *Spacebar                                       | Toggles the state of checkboxes or option buttons                                                                                                    |  |  |
|                                                 |                                                                                                    |  |  |

| Shortcut Keys for Dialog Boxes |                                                                                            |  |  |
|--------------------------------|--------------------------------------------------------------------------------------------|--|--|
| Key(s)                         | Function                                                                                   |  |  |
| *Spacebar                      | Toggles the state of checkboxes or option buttons                                          |  |  |
| Esc                            | Cancels out of message boxes                                                               |  |  |
| Shift+F10                      | Displays the shortcut (right-click) menu that includes cut, copy, and paste functions      |  |  |
| *Tab                           | Moves field selection left to right and top to bottop with a dialog box                    |  |  |
| Shift+Tab                      | Moves field selection from right to left and bottom to top with a dialog box               |  |  |
| Ctrl+Left or<br>Right Arrow    | Moves the cursor one word at a time left or right from the current position (in Edit mode) |  |  |
| Ctrl+Shift+Left<br>Arrow       | Selects the entire word to the left of the cursor position                                 |  |  |
| Ctrl+Shift+Right<br>Arrow      | Selects the entire word to the right of the cursor position                                |  |  |

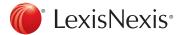

| Shortcut Keys for Bates Numbering |                                                                                                    |  |
|-----------------------------------|----------------------------------------------------------------------------------------------------|--|
| Key(s)                            | Function                                                                                                    |  |
| *Ctrl+Right Arrow                 | Copies the value of the last record's Bates-<br>End cell and increments it by one in the<br>Bates-Begin cell |  |
| *Ctrl+Up Arrow                    | Increases the value of the Bates-Begin and Bates End cells by one                                            |  |
| Ctrl+Down Arrow                   | Decreases the value of the Bates-Begin and Bates-End cells by one                                            |  |

| Shortcut Keys for CaseMap Application |                                                                              |  |
|---------------------------------------|------------------------------------------------------------------------------|--|
| Key(s)                                | Function                                                                     |  |
| F10                                   | Activates the File menu                                                      |  |
| Alt + Spacebar                        | Displays the system menu with choices to restore, move, or resize the window |  |
| Esc                                   | Cancels out of message boxes                                                 |  |
| Alt + F4                              | Closes the CaseMap application (without an open dialog box)                  |  |
| Ctrl + O                              | Opens the Connect to CaseMap Server dialog box to open a SQL case.           |  |

## Customizing Keyboard Shortcut Quick Reference

## To Customize a Keyboard Shortcut

- In the Quick Access Toolbar, select Customize Keyboard Shortcuts.
- 2. In the Categories list, select the menu for which you want to assign a command.

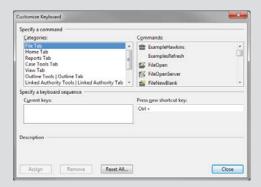

- 3. In the Commands list, select the command (or action) you want to use.
- If there is already a keyboard shortcut for this category or command, it will display in the Current keys box with a description below indicating its current use.
- 4. In the 'Press new shortcut key' box, type in the shortcut key you want to use (ex: Ctrl + S).
- Click the **Assign** button to save your new shortcut key.
- 6. Click **Close** twice to return to CaseMap.

\*See the CaseMap Answer Center to learn how to unassign or edit an existing keyboard shortcut.

## Training Options from LexisNexis

Call: 800-227-9597 ext. 52111, Email: litservtraining@lexisnexis.com, Web: http://law.lexisnexis.com/casemap/training

- On-site training (customized or standard case offerings)
- Comprehensive workbook and reference guides you can purchase (or get in class)
- Certification program to enhance career growth
- Classes around the country

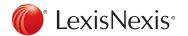